# Handwritten Fonts

Fonts that look like real handwriting!

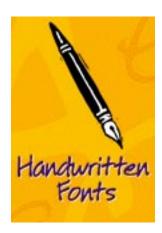

### Welcome to ClickArt™ Fonts!

Welcome! Add a personal touch to your words! Combine the power of your computer with the warmth and impact of the written word. With our unique Handwritten Fonts, you can use fonts which look just like personal handwriting. With 300 Handwritten Fonts, you can use any font to fit your mood or message.

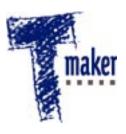

T/Maker Company 1390 Villa Street Mountain View,CA 94041 USA

Voice: (415) 692 0195

Fax: (415) 962 0201

e-mail: TMaker@aol.com

America OnLine: TMaker

CompuServe: 73170,3133

eWorld: TMaker

### Register as a ClickArt Owner

Please take a few moments to fill out the Registration Card included with your ClickArt package—it's worth the effort! Registered owners receive the following benefits:

- Free technical assistance.
- Notification of future ClickArt product offerings.

Important: You must be a registered ClickArt owner to receive free technical assistance.

Free ClickArt Technical Assistance

Your ClickArt product has been thoroughly tested with many software applications to make sure you do not experience any problems. However, if you have trouble, your software user manuals are the best source for answering most questions—refer to your application's user manuals first. If you continue to have a problem after consulting your application's user manuals, and if you are a registered ClickArt owner, please feel free to call our technical support representatives. To reach a ClickArt technical support representative, call:

Technical Support Number: (415) 962 0195 Hours: Monday through Friday, 9:00 AM to 5:00 PM PST

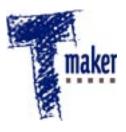

T/Maker Company 1390 Villa Street Mountain View,CA 94041 USA

Voice: (415) 692 0195

Fax: (415) 962 0201

e-mail: TMaker@aol.com

America OnLine: TMaker

CompuServe: 73170,3133

eWorld: TMaker You may also send us a letter, fax, or e-mail with your questions. Please include "Attn: ClickArt Tech Support" in the address.

### **Know Your Software Rights**

Your complete license agreement is located on the disk envelope. T/Maker strongly suggests you read it to fully understand your ownership rights. Two key points in your license agreement are:

- T/Maker Company gives you permission to copy and modify ClickArt images only for your own "internal use". (See the license agreement for a complete definition of "internal use").
- T/Maker Company grants you this license for only a single computer or CPU (central processing unit).

Your license agreement also has information about the use of trademarks and disk warranties. If you have any questions on your license agreement, feel free to contact T/Maker Company.

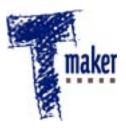

T/Maker Company 1390 Villa Street Mountain View,CA 94041 USA

Voice: (415) 692 0195

Fax: (415) 962 0201

e-mail: TMaker@aol.com

America OnLine: TMaker

CompuServe: 73170,3133

eWorld: TMaker

### Site License Offer

If you would like to share ClickArt images with others, either at home or in the office, you can purchase additional copies or a site license from T/Maker. A site license allows you to share the ClickArt images with a limited group of users (at a reasonable extra cost). For more information on acquiring a site license, please call us about our Network or Site License programs at 415/962-0195.

Business/Education License "5" and "10"

If you just purchased a single copy of ClickArt and would like an extended license for up to 5, or up to 10 users, T/Maker will allow you to deduct the amount of your recent purchase from the purchase of the "5" and "10" license. You will be required to show the amount paid and proof of purchase. Call 800/395-0195 today, mention your special upgrade number TM 1107. For Volume License information above 10 users call 415/962-0195.

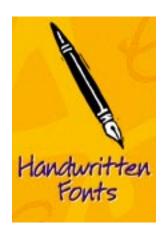

### **Understanding Font Terminology**

The language of Type, as well as type technology itself, is undergoing change. The art and science of typography has been deeply rooted in tradition, first with scribes, then with moveable type & printers. As desktop and electronic publishing terminology gains widespread use, the meanings of the terms themselves have begun to change.

This is a brief description of the terms that we use in this ClickArt electronic document and in the manuals that ship with ClickArt Font products.

#### Font

Font technology today makes every font scalable, so for the purposes of this document, the word font refers to the particular style of a particular typeface; i.e: Alor Condensed, Alor Extended, Alor Thin, Alor Wide. Historical sidenote: In the days of metal type, a font

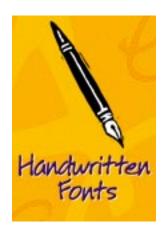

referred to a unique size and style that can be found within a particular font family. For example, in the Alor family there are many unique fonts: Alor Bold 12pt, Alor Bold 14pt, Alor BoldItalic 4pt, Alor Italic 28pt, Alor Normal 60 pt, each in a unique size and style. Each of these is considered a different font in metal type.

### Typeface family

A typeface family consists of an entire collection of like fonts with a common basic design. For example, the Alor typeface family consists of all styles, weights and sizes of all the different permutations of Alor, i.e.: the Alor family includes:

Alor Normal Alor Bold Alor Bold Italic

A shorthand way to refer to the above family is "the Alor typeface." Generally, the terms font families and typeface families are interchangeable.

### Installing TrueType Fonts in Microsoft Windows 3.1

 From Microsoft™ WIndows 3.1 Program Manager, open the Windows Control Panel (located in the folder called "Main") and double-click on "Fonts." The Fonts dialog box appears.

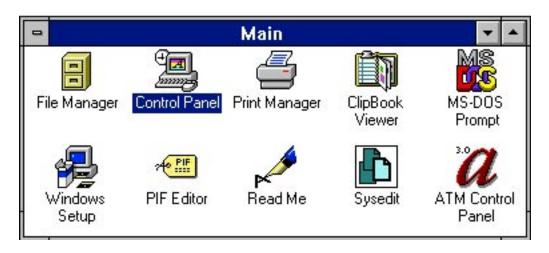

- 2. Click the Add button. The Add Fonts dialog box appears.
- 3. Put the ClickArt fonts floppy disk or CD-ROM disc in its respective drive.
- 4. In the Add Fonts dialog, click the scroll bar to right of the "Drives" list box and select the appropriate drive for the ClickArt disk.

5. Using the Directories list box, navigate to the location of the fonts (usually in a folder called CAFonts). The fonts that can be added will appear in the List of Fonts box.

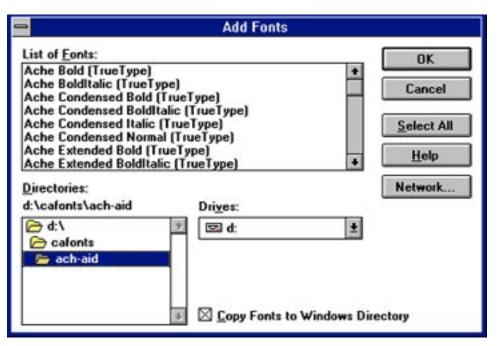

6. Select the fonts you want to add. To select multiple fonts from the list hold down the Control key (CTRL) and click on the individual fonts. To select all the fonts, click the Select All button.

**Warning**: We recommend that you do not install all of the fonts at once. Installing too many fonts can cause problems with your Windows software, including memory errors and loss of perfomance. Only install the fonts you use frequently and remove those fonts you no longer use. For more intricate fonts, like cursive or old gothic styles, you should only install them while working on a particular document and when finished remove them from the font list.

- 7. Click Close to Exit the Fonts dialog box.
- 8. To use the fonts in your Windows applications, you may need to reselect your printer in Printer Setup in the applications's Files menu. Your application user manual should be able to answer any questions in this regard.

# Removing TrueType Fonts from Microsoft Windows 3.1

 From Microsoft™ WIndows 3.1, open the Windows Control Panel (located in the folder called "Main" on your desktop) and double-click on "Fonts." The Fonts dialog box appears.  Select the fonts you want to remove in the Installed Fonts box. To select multiple fonts from the list hold down the Control key (CTRL) and click on the individual fonts.

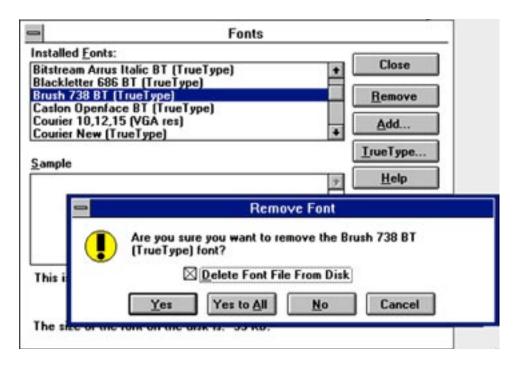

**Warning:** The font MS® Sans Serif is used in most Windows dialog boxes. You should not remove this font, otherwise the text in the dialog boxes will be difficult to read.

- 3. Click the Remove button. A message appears, asking you to confirm your decision to remove the fonts(s).
- 4. If you want to remove the font completely from your hard drive, click the "Delete Font File From Disk" check box.
- 5. Click Yes. If you selected several fonts, click Yes to All.
- 6. Click Close to exit the Fonts dialog box.

### Troubleshooting

If you have a problem using the TrueType fonts from ClickArt:

- Review this section to make sure that you followed all steps correctly and adhered to all warnings.
- Review the sections on TrueType fonts in the Microsoft Windows 3.1 user's guide and in Windows on-line help.
- Call your Windows application vendor for information on the application's support for TrueType.
- If you continue to have a problem and are a registered ClickArt owner, please feel free to contact our technical support representatives.

### END USER LICENSE AGREEMENT FOR CLICKART® AND SNAP ART™ IMAGES AND FONTS

### —NOTICE TO USER— DO NOT OPEN THIS PACKAGE UNTIL YOU HAVE READ THIS AGREEMENT

Our ClickArt and Snap Art Image and Font License is displayed on this package so you can read it before opening the package. OPENING THIS PACKAGE OR USE OF THE MATERIALS WILL CONSTITUTE YOUR ACCEPTANCE OF THE TERMS AND CONDITIONS OF THE SOFTWARE LICENSE AGREEMENT. IF YOU DO NOT AGREE WITH THE TERMS AND CONDITIONS OF THE SOFTWARE LICENSE AGREEMENT, YOU MAY, WITHIN A REASONABLE TIME, RETURN THE PACKAGE UNOPENED TO YOUR PLACE OF PURCHASE FOR A FULL REFUND OF ALL MONEY WHICH YOU PAID FOR THE PRODUCT. NO REFUND WILL BE PAID IF THIS PACKAGE HAS BEEN OPENED.

T/Maker Company ClickArt and Snap Art License Agreement ©1984-1995 T/Maker Company. All Rights Reserved.

United States copyright law and international copyright treaties protect these ClickArt and Snap Art images and fonts ("The Images and Fonts"). T/Maker Company ("T/Maker") depended on the availability of this protection when it decided to spend the time and money required to produce The Images and Fonts. Nevertheless, T/Maker realizes that you have licensed this copy of The Images and Fonts so that you could copy The Images and Fonts in their present or a modified form and incorporate them into another work.

T/Maker therefore gives you permission to copy and modify The Images and Fonts for your own internal use. The Images and Fonts may not be distributed

as part of any software product or as part of an electronic document or collection of documents without written permission from T/Maker. T/Maker, however, gives you permission to incorporate and distribute duplicate or modified Images and Fonts as an incidental part of any non-electronic product or collection of products which are distributed commercially (i.e., distributed for profit, such as a newsletter); provided the use or distribution of any of The Images and Fonts does not constitute a substantial portion of the value of the goods distributed commercially. For example, you may not, without written permission from T/Maker, use an Image as an art image on a T-shirt or poster manufactured for resale. You may not make any copies of any portion of The Images and Fonts for distribution or resale. Except as specifically stated above, you may not copy, modify, or distribute The Images and Fonts.

T/Maker Company grants you this license for a single CPU (central processing unit) only. This software may not be loaded onto a Local Area Network unless a license has been purchased for each CPU on the Network.

Please call or write T/Maker for more details regarding 5 or 10 Packs, Network Licenses, or Site Licenses. T/Maker Sales may be reached at 415/962-0195, 9 a.m. to 5 p.m., Pacific Time.

Please call or write T/Maker if you wish to obtain a license to distribute duplicate or modified Images and Fonts other than expressly permitted under this license, or if you have any questions concerning your rights.

#### LIMITED WARRANTY

T/Maker warrants to you, the original Licensee, that The Images and Fonts are substantially in conformance with the visual index/manual for a period of 90 days from the date of purchase. If a disk is defective, T/Maker Company will replace the disk at no charge to you, if you return the disk to T/Maker at the address below with proof of purchase within 90 days after you purchased it. Your sole and exclusive remedy, and T/Maker's sole and exclusive liability, will be either replacement of the disk or a refund of the purchase price in accordance with this limited warranty.

THE ABOVE WARRANTY IS THE ONLY WARRANTY OR REPRESENTATION OF ANY KIND WITH RESPECT TO THE IMAGES AND FONTS MADE BY T/MAKER OR ANYONE ELSE INVOLVED IN THE CREATION, PRODUCTION, DELIVERY, OR LICENSING OF THE IMAGES AND FONTS. FURTHERMORE, ANY IMPLIED WARRANTIES WITH RESPECT TO THE IMAGES AND FONTS OR DISKS, INCLUDING IMPLIED WARRANTIES OF MERCHANTABILITY, FITNESS FOR A PARTICULAR PURPOSE, AND NONINFRINGEMENT OF THIRD PARTY RIGHTS, ARE SPECIFICALLY DISCLAIMED.

NEITHER T/MAKER NOR ANYONE ELSE INVOLVED IN THE CREATION, PRODUCTION, DELIVERY, OR LICENSING OF THE IMAGES AND FONTS MAKES ANY WARRANTY OR REPRESENTATION OF ANY KIND, EXPRESS OR IMPLIED, WITH RESPECT TO THE IMAGES AND FONTS OR THEIR QUALITY, RELIABILITY, OR PERFORMANCE, OR THEIR MERCHANTABILITY OR FITNESS FOR ANY PARTICULAR PURPOSES. THE IMAGES AND FONTS ARE LICENSED "AS IS." YOU ASSUME THE ENTIRE RISK AS TO THE QUALITY, RELIABILITY, AND PERFORMANCE OF THE IMAGES AND FONTS. IF THE IMAGES AND FONTS PROVE DEFECTIVE, YOU, AND NOT

T/MAKER OR ANYONE ELSE INVOLVED IN THE CREATION, PRODUCTION, DELIVERY, OR LICENSING OF THE IMAGES AND FONTS, MUST ASSUME THE ENTIRE COST OF ALL NECESSARY CORRECTIONS.

#### DISCLAIMER OF DAMAGES

IN NO EVENT WILL T/MAKER OR ANYONE ELSE INVOLVED IN THE CREATION, PRODUCTION, DELIVERY, OR LICENSING OF THE IMAGES AND FONTS BE LIABLE TO YOU FOR ANY CONSEQUENTIAL, SPECIAL, INCIDENTAL, DIRECT, OR INDIRECT DAMAGES OF ANY KIND ARISING OUT OF THE USE OF THE IMAGES AND FONTS OR ANY DEFECT IN THE IMAGES AND FONTS, EVEN IF T/MAKER OR ANYONE ELSE INVOLVED IN THE CREATION, PRODUCTION, DELIVERY, OR LICENSING OF THE IMAGES AND FONTS HAS BEEN ADVISED OF THE POSSIBILITY OF SUCH DAMAGES. This notice will be construed, interpreted, and governed by the laws of the state of California as applied to transactions taking place entirely within California between California residents. Should you have any questions concerning this Agreement, please contact in writing T/Maker Company, 1390 Villa Street, Mountain View, CA 94041, USA, 415/962-0195, Fax: 415/962-0201.

ClickArt and T/Maker are registered trademarks of T/Maker Company. Snap Art is a trademark of T/Maker Company.

## Click on any of these images to learn about other exciting ClickArt Products!

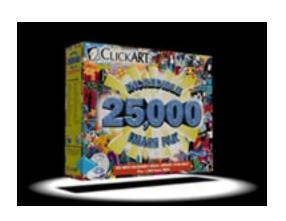

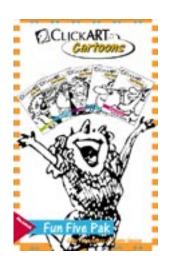

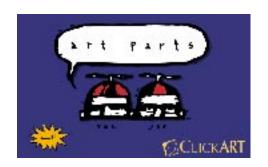

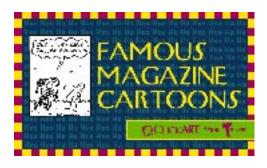

**Click Here To See More Fun Products!** 

# Click on any of these images to learn about fun products from VroomBooks!

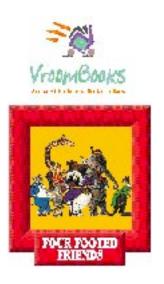

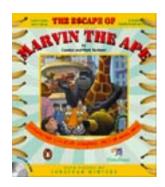

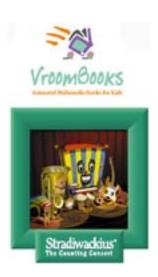

Click Here to See ClickArt Products!

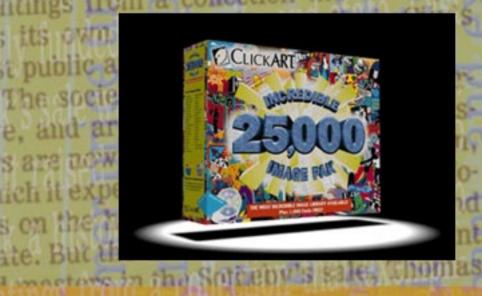

### Incredible Image Pak 25,000

The Most Incredible Image Library Available

The Incredible Image Pak<sup>™</sup> has exploded!

That's right, our classic collection of ClickArt images has exploded—and it's grown to include over 25,000 unique, high quality, ClickArt images! And as if that weren't incredible enough, we're also including a bonus collection of 1.000 TrueType™ ClickArt Fonts for FREE. It's such an outstanding collection that we think you'll agree we've created the most incredible image library available.

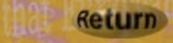

### The ClickArt Cartoon Series Fun Five Pack CD

A collection of all five popular Cartoon Series products on one CD ROM. The ClickArt Cartoon Series Fun Five Pack CD adds fun and life to anything you do on your computer. Adding terrific cartoon ClickArt will make memos memorable, newsletters newsworthy and presentations persuasive. It's a great buy for anyone with a CD-ROM who wants an exceptional value and great ClickArt combined with CD convenience. Comes with Trade Secret(tm) to export to any image file format and an on-line visual browser to quickly view and find the right cartoon image.

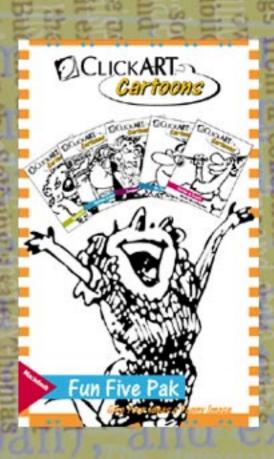

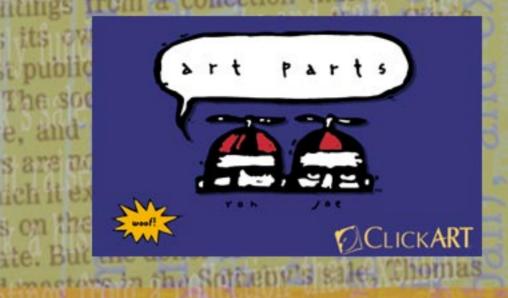

#### **ClickArt Art Parts**

ClickArt Art Parts is a collection of wild and wacky "wood cut" images covering a wide variety of topics from business to play—perfect for newsletters, flyers, presentations and just about anything else you create on your computer. Hundreds and hundreds of Art Parts for you to mix and match! Art Parts contains the ClickArt Trade Secret™ allowing Mac users to use the images in PICT, EPS, AI 88 and The Print Shop Deluxe formats. PC users can use the images in .PCX, .WMF, .CGM, EPS, TIF, AI88 and The Print Shop Deluxe formats. Guaranteed to work with your software!

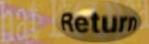

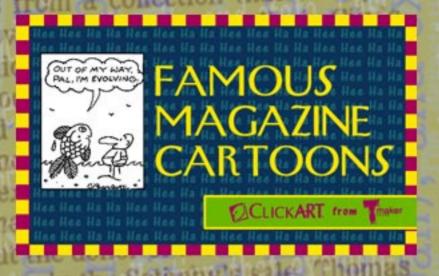

### **ClickArt Famous Magazine Cartoons**

ClickArt's exclusive package of cartoons by top cartoonists whose work has appeared in some of the world's most prestigious publications including The New Yorker, The Wall Street Journal, and The Saturday Evening Post. Topics include economics, politics, technology, seasonal humor, office humor, social occasions, and more! Famous Magazine Cartoons contains the ClickArt Trade Secret™ allowing Mac users to use the images in PICT, EPS, AI 88 and The Print Shop Deluxe formats. PC users can use the images in .PCX, .WMF, .CGM, EPS, TIF, AI88 and The Print Shop Deluxe formats. Guaranteed to work with your software!

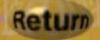

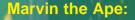

This favorite children's storybook comes to life on CD-ROM with tons of laughs, loads of learning and SO MUCH MORE. Incredible illustrations, an explosion of surprises and animations on every page and hilarious voices by Jonathan Winters. Games and painting, too.

Each CD comes in English, French, Spanish and German!

For children ages 3 and up

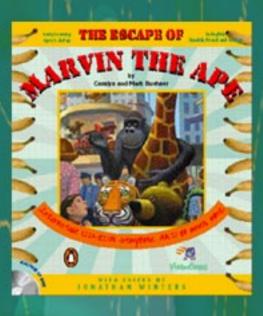

### **Four Footed Friends:**

One in a series of award-winning, interactive, animated, multimedia storybooks for children ages 3 and up. Taken from an enchanting children's book of verse with engaging animal illustrations. Children will have hours of fun with reading, spelling, vocabulary, painting and games. Lots of point and click surprises, too!

Each CD comes in English, French, Spanish and German!

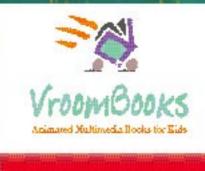

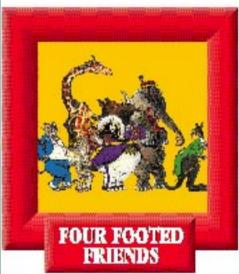

Return

### Stradiwackius:

One in a series of award-winning, interactive, animated, multimedia storybooks for children ages 3 and up. Children will love playing with the 10 wacky instrument characters as they are exposed to counting, reading, spelling and music through delightful animations and informative, fun games. Lots of point and click surprises, too!

Each CD comes in English, French, Spanish and German!

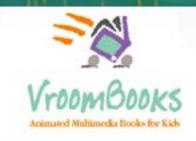

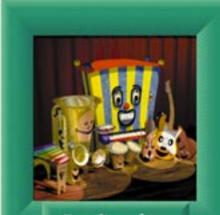

Stradiwackius\*